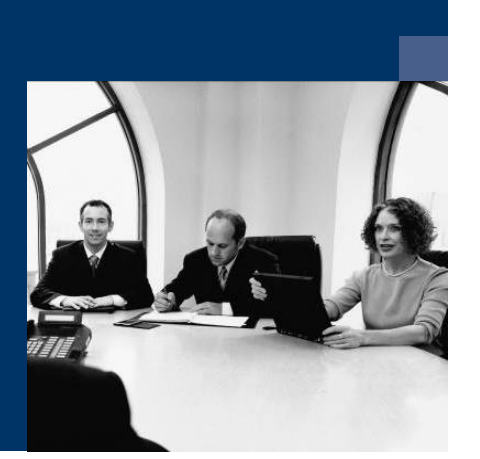

# ■ Katalog.One

# **Checkliste** Installation

**Juni 2019**

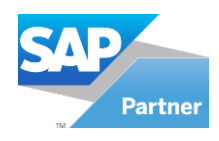

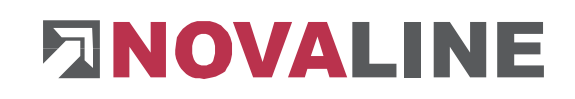

## **Installation**

### **Erster Katalog Arbeitsplatz**

1.Für die Installation der Novaline Archivierung ist die Verwendung eines Microsoft SQL-Servers erforderlich. Nähere Infos zur Installation des SQL-Servers finden Sie auf der Programm-CD unter dem Menüpunkt "MS SQL-Server" oder online auf unserer Website: www.novaline.de / Info-Downloads / MS SQL-Server

Direktlink:<https://www.novaline.de/info-downloads-ms-sql-server.mtml>

- 2. Installation des Programms Novaline-Katalog von der Programm DVD/Download
- 3.Start des Programms
- 4.Katalog; Nl\_catalog anlegen (Datenverknüpfungseigenschaften)

a.Der Name wird vorgeschlagen, SA Anmeldung mit Kennwort speichern

- 5. Lizenzierung durchführen / Lizenz anfordern
- 6.Verbindung zu SAP B1 erstellen
- 7. In SAP B1 das Add-On einrichten
- 8.Anlegen der Benutzer
- 9.Programmstart automatisch einrichten

#### **Zweiter und weiterer Arbeitsplatz**

10. Die Punkte 2, 3 und 4 wiederholen